## UNDO 表領域(ロールバック・セグメント)の適切なサイズ確保 (チューニング)

UNDO 表領域の大きさと保存期間の2つで、UNDO 領域を管理します。

EMDC →[ホーム]タブ → 関連リンク・セクション中の「アドバイザ・セントラル」 → アドバイザ・セクションの中の「自動UNDO管理」

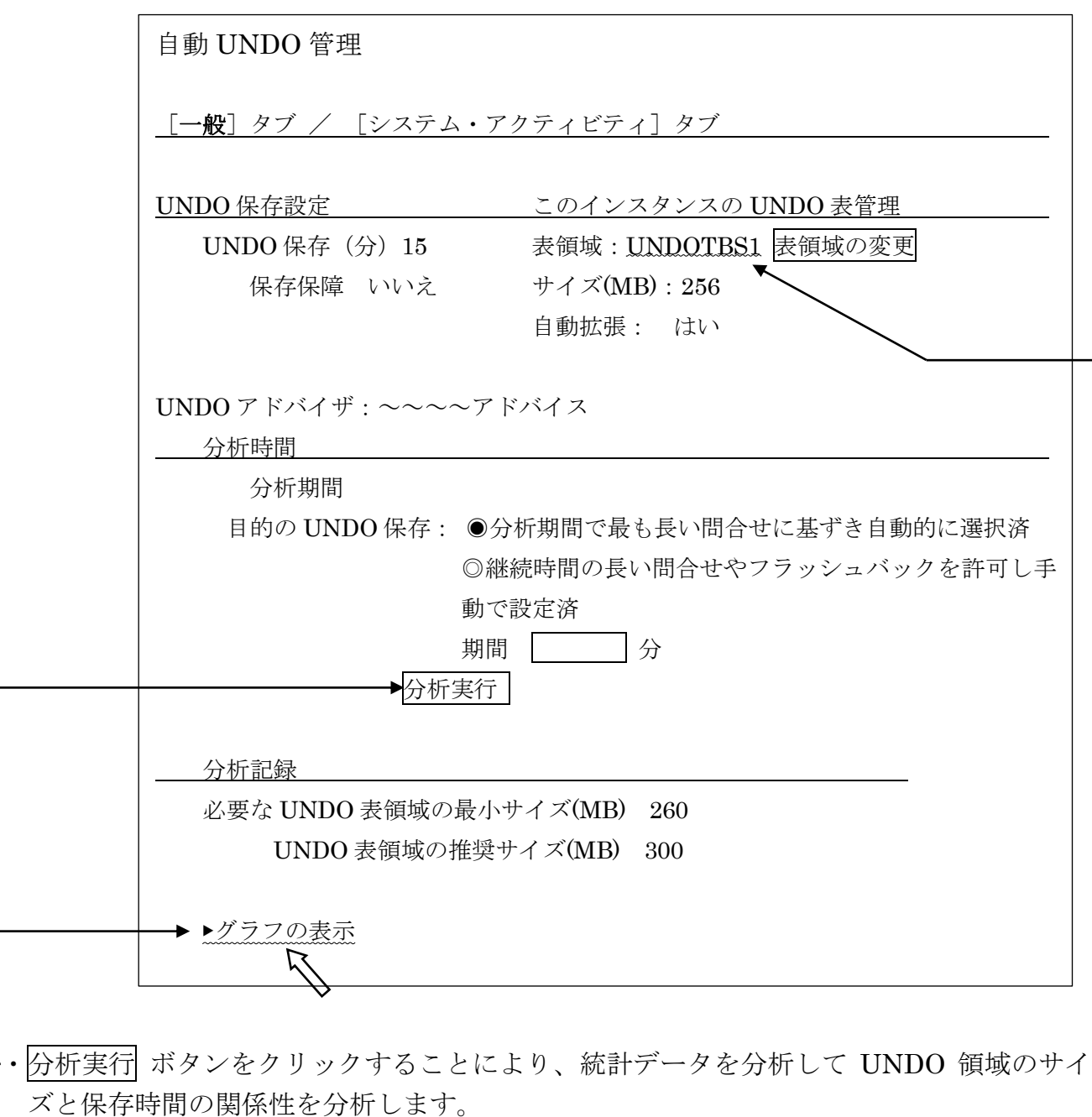

・グラフの表示 部分をクリックすることにより、分析結果をグラフで表示させます。 ・表領域の名前部分をクリックすることにより、表領域物理ファイルの大きさや新たなファ イルを UNDO 表領域に追加することが出来ます。